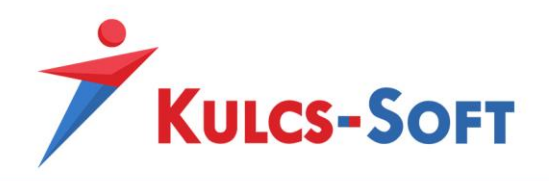

# **Egyedi webszinkron modul – fejlesztői tudnivalók**

## **Fejlesztői dokumentáció**

Egyedi webszinkron modulunk lehetővé teszi, hogy Kulcs-Ügyvitel felhasználóink adatbázisát össze lehessen kötni egy webáruházzal vagy akár egy másik rendszerrel ami képes az API dokumentációnk alapján adatot küldeni és fogadni. Az összekötés fejlesztési teendőket igényel, a szükséges fejlesztéseket tartalmazó leírásunk az alábbi tudásbázis linken keresztül érhető el:

## <https://tudasbazis.kulcs-soft.hu/kulcsugyvitel/2191/kulcs-szinkron-mukodese>

A bejegyzés alján található linkeken érhetők el a szinkron alap működését tartalmazó leírások, illetve a lefejleszthető szinkronfolyamatok leírása és minta xml-jei egyenként.

Amennyiben a leírás alapján elkészültek a kívánt szinkronfolyamat ellátását szolgáló URL-ek, azután a kapcsolat élesítéséhez Kulcs-Softos szakértő kollégánknak össze kell kötnie a lefejlesztett folyamatok URL-jeit a felhasználó Kulcs-Soft adatbázisával, majd az összekötés elvégzésével válik aktívvá és tesztelhetővé a szinkron.

## **Összekötés**

Az összekötés folyamata a következő módon történik:

- Első lépésként az ügyfél a modulhoz kapott termékszámával beaktiválja adatbázisában a webszinkron modult, az aktiválás után pedig az ügyfél programján belül a **Karbantartás/Beállítások** menüpont alatt megjelenik egy **Webáruház beállítások** menüpont, ahol a szinkronizálás alapbeállításait tudja elvégezni a felhasználó. Itt található egy **Web-Azonosító** karaktersor, amit szükséges továbbítaniuk szakértő kollégánk számára az összekötés elvégzéséhez.
- Ezután, ha a lefejlesztett URL-ek is bekötésre készek, akkor ezeket is továbbítani kell az illetékes szakértő számára, illetve az URL-ek mellé csatolva azt is, hogy melyik folyamat meghívását hivatott kezelni egy-egy URL (pl.: rendelés letöltés folyamat). A használható szinkronfolyamatokat a fenti tudásbázis bejegyzés tartalmazza.

A fenti adatok alapján szakértő kollégánk elvégzi az összekötést, amennyiben végeztünk ezzel, tájékoztatjuk a partnert, hogy a szinkronizáció éles és használatra kész. Ezután lehetséges a szinkronizáció tesztelése.

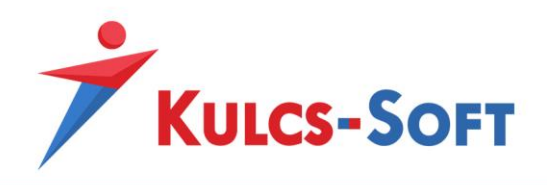

## **Felhasználói teendők és beállítási lehetőségek**

A modul használatához első körben aktiválni kell azt. Ehhez a Kulcs-Ügyvitel programon belül a **Karbantartás/Termékszámok** menüpont alatt a **Hozzáad** gomb segítségével adjuk hozzá programunkhoz a modulhoz kapott termékszámunkat.

A sikeres hozzáadást követően a **Karbantartás/Beállítások** menüpont alatt megjelenik egy **Webáruház beállítások** lehetőség is, ezt megnyitva az **Aktivál** gomb megnyomásával aktiválni tudjuk webáruház modulunkat.

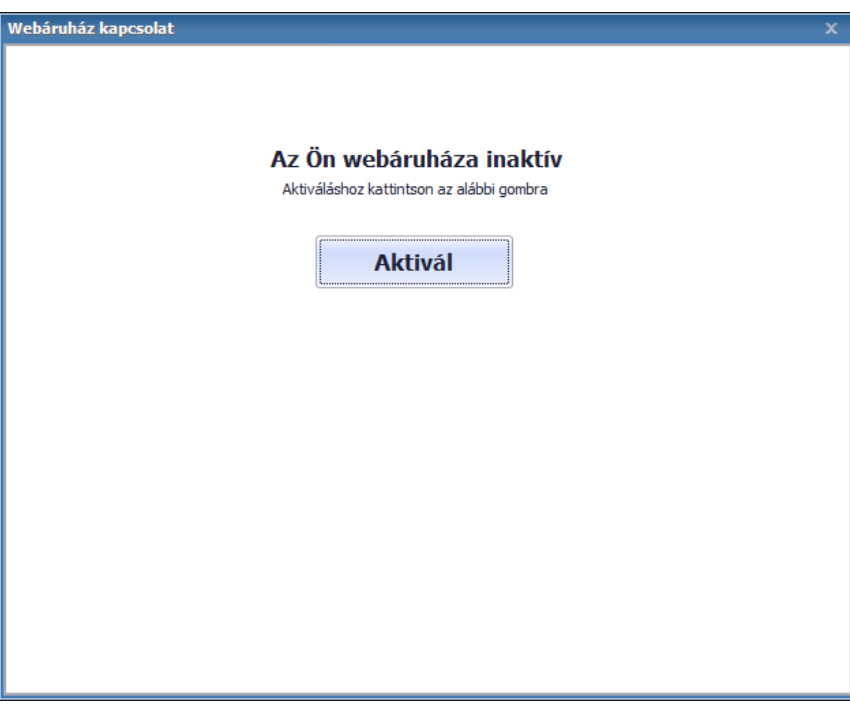

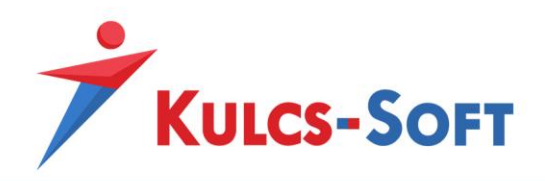

A sikeres aktiválást követően megjelenik a webáruház beállítások ablak:

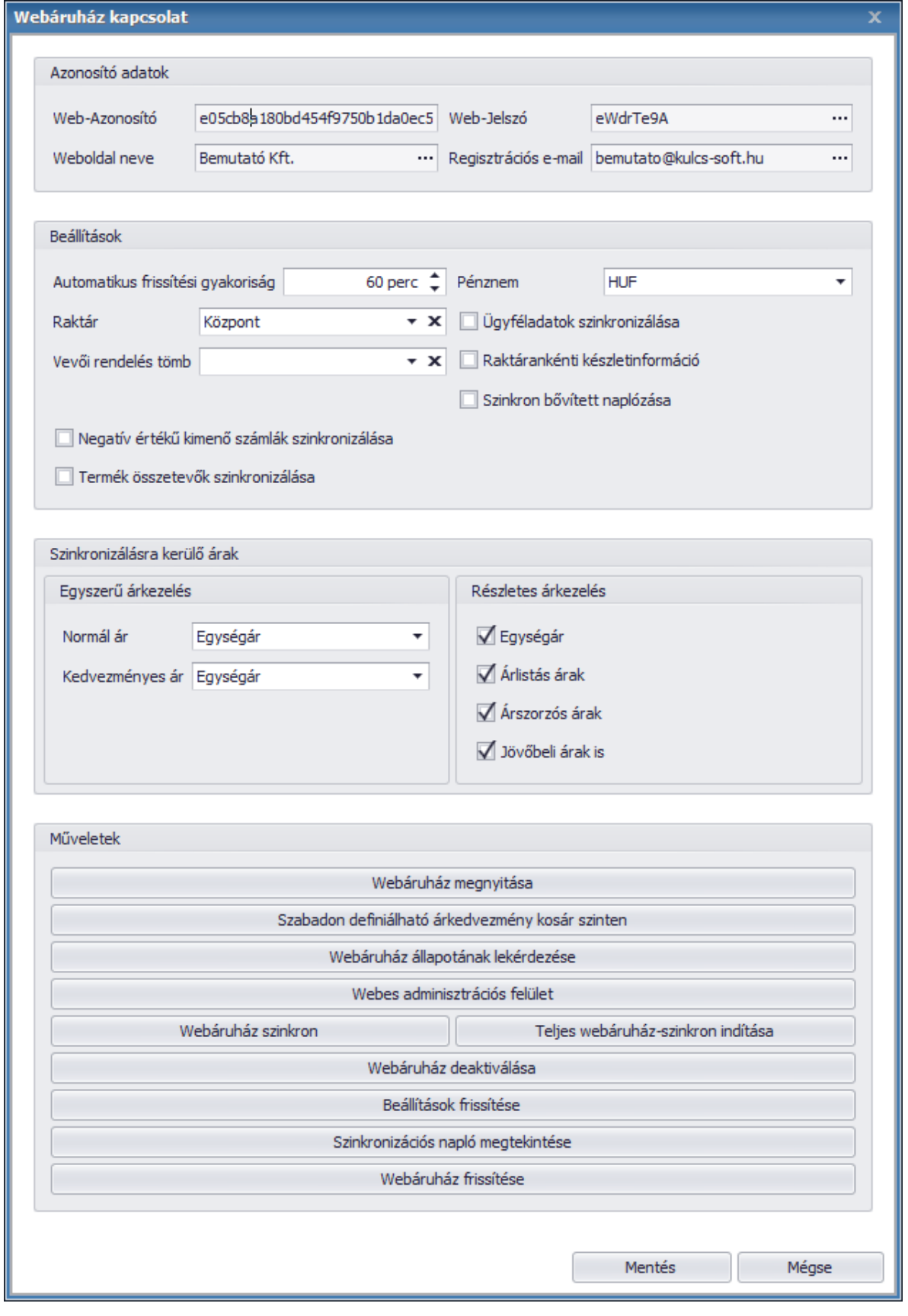

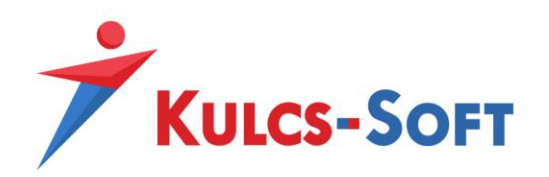

- **Azonosító adatok**
	- o **Web-Azonosító:** Webáruház modulunk egyedi azonosítója. Az összekötés aktiválásához szükséges.
	- o **Web-Jelszó:** Webáruház modulunk másodlagos azonosítója, módosítható adat. Használata nem kötelező.
	- o **Weboldal neve:** alapértelmezetten cégnevünk kerül a mezőbe, Egyedi összekapcsolás esetén nincs jelentősége.
	- o **Regisztrációs e-mail:** alapértelmezetten cégadatunknál megadott e-mail cím, Egyedi összekötésnél nincs jelentősége.
- **Beállítások**
	- o **Automatikus frissítési gyakoriság:** Amennyiben automatikus webszinkronunk aktiválva van, akkor az automatikus szinkronizáció gyakoriságát itt állíthatjuk be. Az automatikus szinkronizáció aktiválása lejjebb olvasható. A frissítési gyakoriságot nem javasolt 10-15 percnél alacsonyabb intervallumra állítani.
	- o **Pénznem:** Webshopos áraink alapértelmezett pénzneme. Csak 1 pénznemben lehetséges áraink kezelése.
	- o **Raktár:** Az itt kiválasztott raktár termékeinek a készletéből kerül foglalásra, a szinkronizált megrendelések teljesítéséhez szükséges mennyiség.
	- o **Vevői rendelés tömb:** Az itt kiválasztott vevői rendelés tömbbe generálódnak le azok a rendelések, melyeket vásárlóink adtak le webáruházunkban.
	- o **Szinkron bővített naplózása:** Amennyiben a jelölő aktív, akkor szinkronizációs naplónk minden szinkronizációs eseményt részletesen bejegyez. Aktív állapotban érdemes a szinkronizációs naplót időközönként törölni.
	- o **Negatív értékű kimenő számlák szinkronizálása:** Abban az esetben, ha számla letöltés szinkronfolyamattal rendelkezünk és szeretnénk, hogy negatív értékeket tartalmazó kimenő számláink is létrejöjjenek a programban a számla szinkron során, akkor ezt a jelölőt kell aktiválnunk.
	- o **Termék összetevők szinkronizálása:** Egyedi webáruház szinkron esetén lehetőség van a gyártásos és receptúrás termékek összetevőinek szinkronizálására is. Ehhez aktiválnunk kell ezt a jelölőt.
- **Szinkronizálásra kerülő árak**
	- o **Egyszerű árkezelés:** Meghatározhatunk egy normál és egy kedvezményes árat azon árszabályaink közül, melyek **webes** vagy **mindkettő** típusúak.
	- o **Részletes árkezelés:** Eldönthető, hogy árszabályaink közül mely típusú árszabályok kerüljenek szinkronizálásra a Kulcs-Softból webáruházunk felé.
- **Műveletek**
	- o **Webáruház megnyitása:** Webshopunkat nyithatjuk meg a funkcióval
	- o **Szabadon definiálható árkedvezmény kosár szinten:** Egyedi szinkron esetén nem használható funkció.
	- o **Webáruház állapotának lekérdezése:** Lekérhető webshopunkból a webshopos ügyfelek száma, webshopos termékeink száma, leadott rendelések száma és még nem szinkronizált rendelések száma.

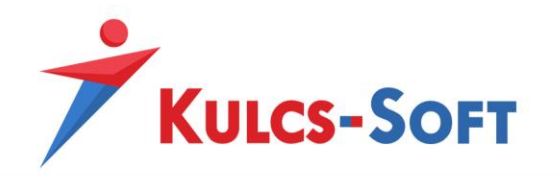

- o **Webes adminisztrációs felület:** Amennyiben webáruházunk rendelkezik admin felülettel, annak a megnyitására alkalmas.
- o **Webáruház szinkron:** Adatszinkronizáció manuális indítására alkalmas. A legutóbbi szinkronhoz képest történt változások szinkronizálását hajtja csak végre
- o **Teljes webáruház-szinkron indítása:** Teljes adatszinkronizáció manuális indítására alkalmas, indítása során minden webesre állított adat újra szinkronizálódik.
- o **Webáruház deaktiválása:** A modul segítségével deaktiválhatjuk webszinkron modulunkat, deaktivált állapotban adatszinkronizáció nem történik.
- o **Beállítások frissítése:** Webáruház beállítások menüpontunkban elvégzett módosítások érvényesítésére szolgál.
- o **Szinkronizációs napló megtekintése:** Adatszinkronizáció eseményeit tároló napló. Alap esetben csak a szinkron során felmerülő hibák kerülnek ide rögzítésre, a **szinkron bővített naplózása** jelölő bepipálását követően azonban minden szinkron során történt esemény rögzítésre kerül a listába. Ez utóbbi funkció használata során érdemes időközönként törölni a szinkron napló tartalmát, mert könnyedén meg tud telni adatokkal.
- o **Webáruház frissítése:** Szinkron modulunk aktiválása után le kell futtatnunk ezt a frissítést, hogy beállítás ablakunk naprakész legyen. A frissítés után a funkció eltűnik.

#### **Automatikus szinkron bekapcsolása**

Webszinkron modulunkban lehetőség van arra is, hogy a szinkronizáció meghatározott időközönként automatikusan lefusson. Ehhez a Kulcs-Soft szempontjából szervergépként működő munkaállomáson (egy gépes használat esetén az a gép, amin használják a Kulcs-Softot, több gépes használat esetén pedig ahol az adatbázis található) a Windows keresőjében keressünk rá a **KS Szolgáltatás Manager** kifejezésre, így a Windows találni fog egy alkalmazást, amit el kell indítanunk.

KS Szolgáltatás Manager ឆ Alkalmazás

Ezt elindítva a tálca jobb oldalán lévő futó alkalmazások közé kerül be egy kis **KS** logo, ezt megnyitva hozható elő a szolgáltatás managerhez tartozó ablak. Ezen az ablakon a **Webáruház frissítés** szolgáltatást kell kijelölnünk, majd az **Elindítása** gombra kattintva elindítani azt.

Amennyiben a **Webáruház frissítés** funkció **Elindítva** állapotban van, akkor állítsuk be a Kulcs-Soft programunkon belül a **Webáruház beállítások** menüpont alatt az automatikus frissítési gyakoriságot, majd mentsük el a beállítást és indítsuk újra a programot. Ezután már a meghatározott intervallumonként a szinkron automatikusan el fog indulni.

**FONTOS,** hogy nem javasolt az automatikus szinkron intervallumot 10-15 perces intervallumnál alacsonyabbra állítani, hiszen amennyiben megnövekedett webáruház forgalmunk alakul ki a szinkronizáció nem tud a megadott időintervallum alatt végig futni és a következő szinkron félbe fogja szakítani az előtte indult szinkronizációt.

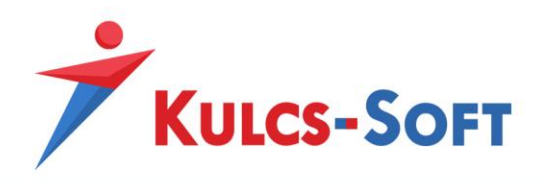

## **Szinkron logolása, eseménynapló**

## **Szinkron logolása:**

A Kulcs-Soft programban beállítható az, hogy azok az xml-ek amiken keresztül a szinkronizációs alkalmazás kommunikál létrejöjjenek a program mappájában is, így látjuk, hogy milyen adatok kerülnek szinkronizálásra. Ahhoz, hogy ezek az xml-ek generálódjanak egy üres **synclog.xml** fájlt kell az alábbi mappába illeszteni: **C:\ProgramData\KS\SyncLog**

Amíg ez a fájl megtalálható a fent meghatározott mappában, addig minden automatikus és manuálisan indított szinkron során keletkező xml-t le fog menteni a program. Az xml fájlok egy a **Webáruház beállítások/Web-Azonosító** mezővel megegyező névvel létrejött mappába kerülnek be, illetve az automatikus szinkronról egy külön hibalog napló is létrejön **AuotWebshopSync.log** néven.

## **Szinkronizációs eseménynapló:**

Az eseménynapló a programon belül a **Karbantartás/Beállítások/Webáruház beállítások** menüponton belül érhető el. A napló alap esetben csak a szinkronizáció során felmerülő hibákat rögzíti, viszont a **Szinkron bővített naplózása** jelölő bepipálása után minden szinkronfolyamat rögzítésre kerül a naplóba. Fontos tudni, hogy a napló csak letöltési folyamatok rögzítésére képes, tehát ha olyan folyamat adatait szeretnénk lekövetni vele, amely során a Kulcs-Softból kerülnek a másik végpont felé átküldésre az adatok (feltöltési folyamat), akkor azokat ebben a naplóban nem fogjuk megtalálni.

#### **További hasznos tudnivalók**

Amennyiben tesztelni szeretnénk szinkronfolyamatunkat, vagy hibafeltárást szeretnénk egy jelentkező szinkronproblémával kapcsolatosan végezni, akkor a lenti lehetőségek hasznosak lehetnek számunkra:

#### **Folyamatok tesztelése:**

Amennyiben tesztelni szeretnénk, hogy 1-1 lefejlesztett szinkronfolyamat megfelelő adattartalmat küldene el a Kulcs-Soft számára azt a **Postman** segítségével meg tudjuk tenni. A program letölthető ingyenesen az alábbi oldalról: <https://www.postman.com/downloads/>

A program telepítése után annyi csak a teendőnk, hogy az általunk elkészített URL-t bemásoljuk a megfelelő helyre, a hívás típusát **POST** hívásra állítjuk (a Kulcs-Soft minden folyamatot POST hívásban fog meghívni) és a **Send** gombra kattintva küldünk egy hívást az adott URL-re.

#### Thttps://www.peldashop.hu/download\_orders.php

Válaszként a fejlesztői dokumentációnkban található folyamat leírásában szereplő minta xml-el megegyező formátumot kell kapnunk, amennyiben ilyen visszajelzést küld az URL, akkor valószínűleg a program megfelelően fel fogja tudni dolgozni a küldött adatokat.

#### **XML tartalmi hibák vizsgálata:**

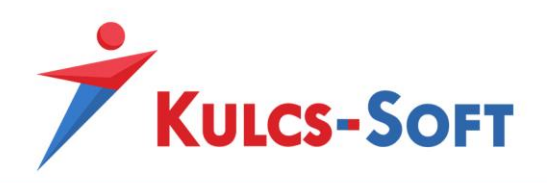

Hibára akkor is futhat szinkronfolyamatunk, ha xml állományunk olyan karaktereket tartalmaz, amelyek dekódolását a szinkronizációs alkalmazás nem tudja elvégezni. Ezt a **Notepad++** alkalmazás egy bővítménye segítségével könnyedén vizsgálni tudjuk. Az alkalmazás az alábbi linkről tölthető le: <https://notepad-plus-plus.org/downloads/>

Az xml állományunkat bemásolva, vagy amennyiben az xml fájl formátumban is elérhető, akkor az xml fájlunkat megnyitva a **Bővítmények/XML Tools/Check XML syntax now** funkcióval át tudjuk vizsgálni xml-ünk adattartalmát, hogy tartalmaz-e ilyen feldolgozhatatlan karaktereket. A Notepad++ odaugrik a hibás karakter pozíciójára, így könnyedén ki tudjuk szűrni és javítani ezeket a karaktereket.

## **URL-ek módosítása, szinkronfolyamatok bővítése/törlése:**

Amennyiben a szinkronizációs folyamatokhoz rendelt URL-eket módosítani kívánják, fontos azt tudni, hogy akkor Kulcs-Softos szakértő kollégánknak is módosítani kell az összekötésen, hogy az új URL-en keresztül kommunikáljon a Kulcs-Soft felhasználó adatbázisa. Változásnak minősül már az is, hogy a protokoll-t http-ről https-re módosítjuk, így minden ilyen apró változtatást jelezni kell számunkra.

Amennyiben később szeretnék a meglévő szinkron folyamatokat bővíteni új folyamatokkal, esetleg törölni a meglévők közül egy-egy folyamatot, akkor szintén a fenti összekötésben foglalt információkkal együtt jelezni kell ezt a Kulcs-Soft számára, hogy az összekötésen módosítani tudjunk.

Az összekötés módosítása minden esetben szakértői munkadíj térítésével vehető igénybe, tehát ezeket a változtatásokat fizetős szolgáltatás keretén belül tudjuk elvégezni.

#### **Szinkronizáció során jelentkező hibakódok**:

Amennyiben a szinkron folyamat valamilyen hiba miatt megakad, a Kulcs-Soft egy szinkronizációs hibakódot ír ki. A hibakód azt jelöli, hogy melyik szinkronfolyamat során jelentkezett a hiba, így a kódokat ismerve könnyebben kikövetkeztető, hogy melyik folyamatnál kell a felmerülő hibát keresni.

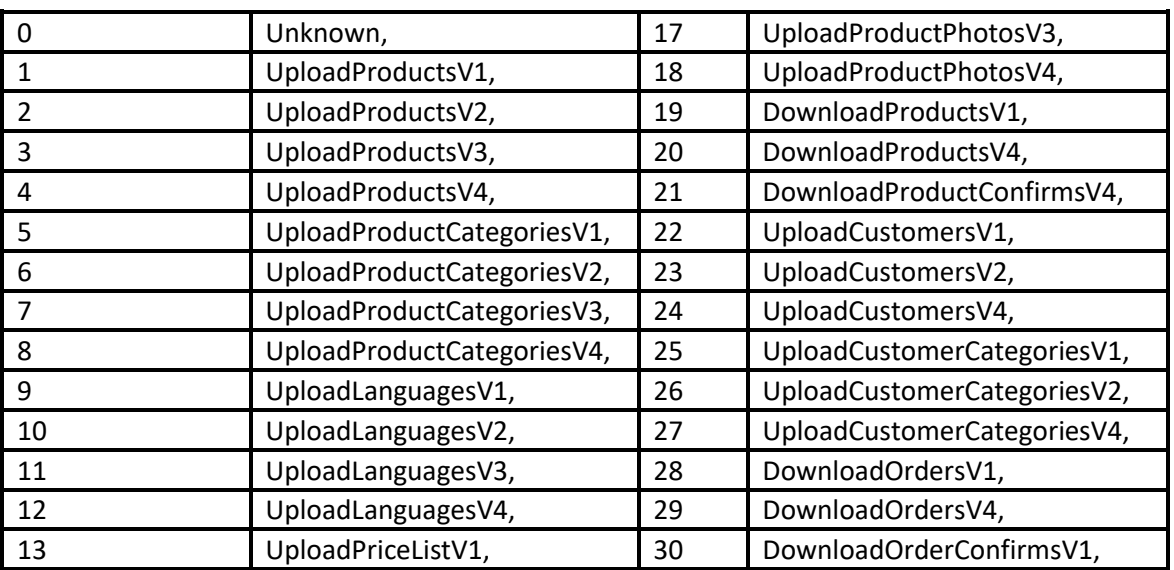

Az alábbi táblázat tartalmazza azokat a hibakódokat, amikkel találkozhatunk a szinkron során:

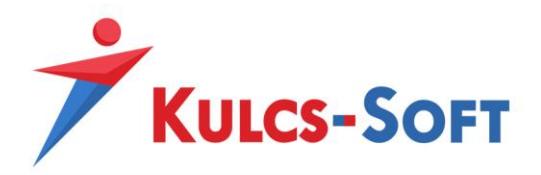

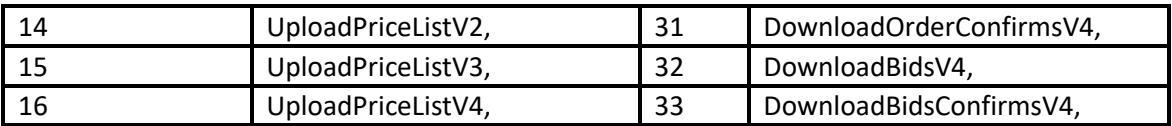